# **Plataforma de Tiquetes** Recurso de apoyo a proceso de migración a software libre

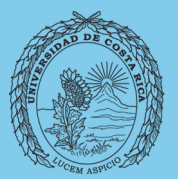

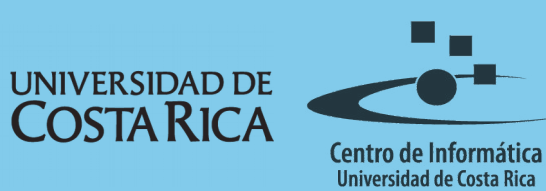

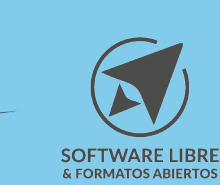

# **Tabla de Contenido**

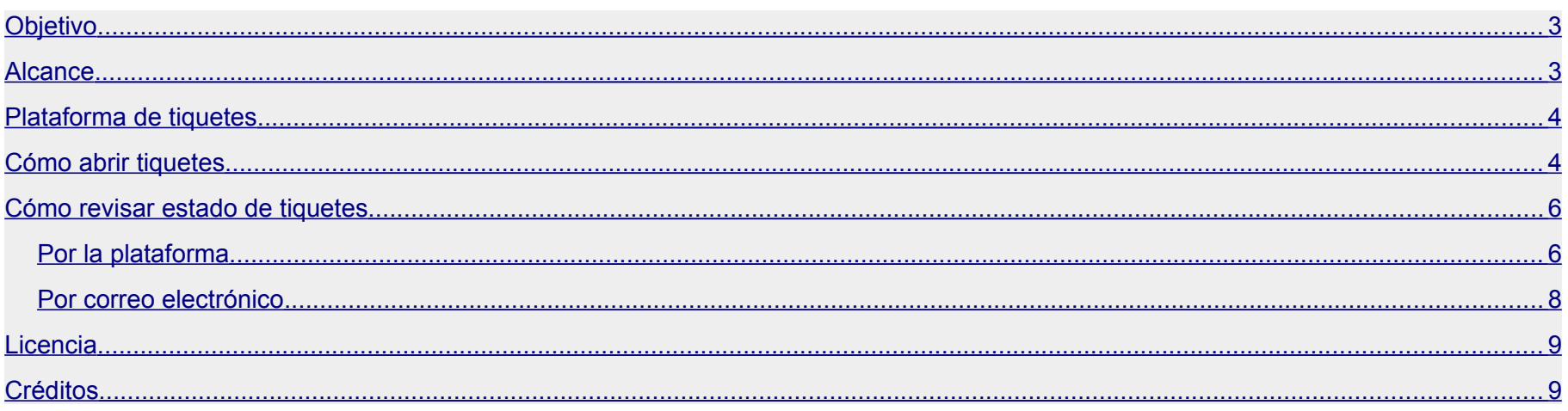

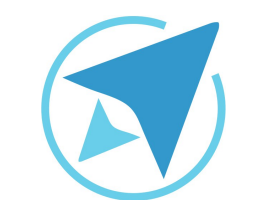

GU-OT-01

Migración a software libre Centro de Informática Universidad de Costa Rica

Versión 2.0 Pg 3 de 9

# <span id="page-2-0"></span>**Objetivo**

Aprender cómo utilizar la plataforma de tiquetes del Proyecto de Migración a Software Libre y Formatos Abiertos.

# <span id="page-2-1"></span>**Alcance**

Usuarios de herramientas o programas de software libre y formatos abiertos.

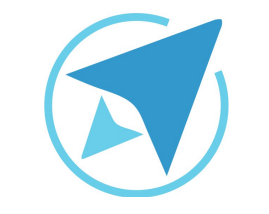

GU-OT-01

Migración a software libre Centro de Informática Universidad de Costa Rica

Versión 2.0 Pg 4 de 9

# <span id="page-3-1"></span>**Plataforma de tiquetes**

El Equipo de Migración a Software Libre y Formatos Abiertos cuenta con una plataforma de tiquetes, la cual permite a los usuarios crear un tiquete con base en una consulta respecto al uso de herramientas o programas de software libre y formatos abiertos. A su vez, la plataforma también permite revisar el estado del tiquete, por medio de la plataforma y el envío de correos electrónicos.

### <span id="page-3-0"></span>**Cómo abrir tiquetes**

Para abrir un tiquete ingrese a la página [http://www.tiquetesmigracion.ucr.ac.cr](http://www.tiquetesmigracion.ucr.ac.cr/) y seleccione el botón de "Abrir un nuevo ticket".

#### **Figura 1: Página inicial de la plataforma de tiquetesMIGRACIAN SOFTWARE LIBRE** & FORMATOS ABIERTOS Inicio Centro de Soporte a Abrir un nuevo Ticket Ver Estado de un Ticket Bienvenidos y bienvenidas al Centro de Ayuda. Abrir un nuevo Ticket Esta herramienta está disponible para toda la comunidad universitaria. Desde acá se Ver Estado de un Ticket pueden realizar diferentes solicitudes y consultas en general. Las solicitudes serán atendidas por el Equipo de Migración a Software Libre y Formatos **Preguntas destacadas** Abiertos. ¿Puedo descargar las guías? ¿Cómo puedo convertir un archivo .doc a .odt o viceversa? No puedo imprimir un documento utilizando LibreOffice

A continuación ingrese su información de contacto y seleccione un tema de ayuda. La información de contacto ingresada será utilizada por la plataforma y el Equipo de Migración para contactarlo en caso de ser necesario.

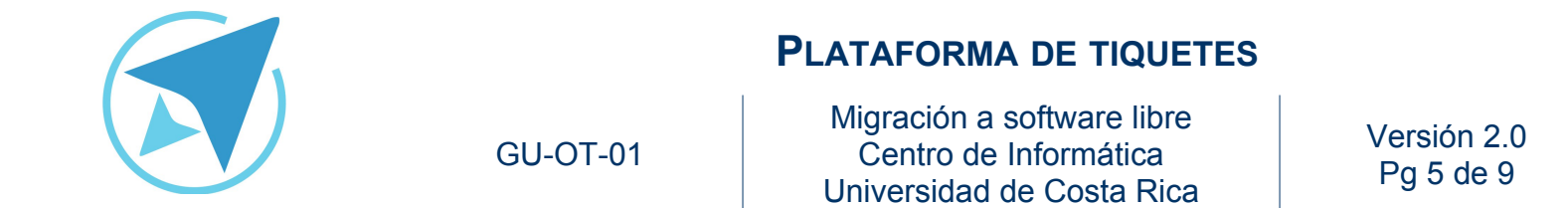

and a string and

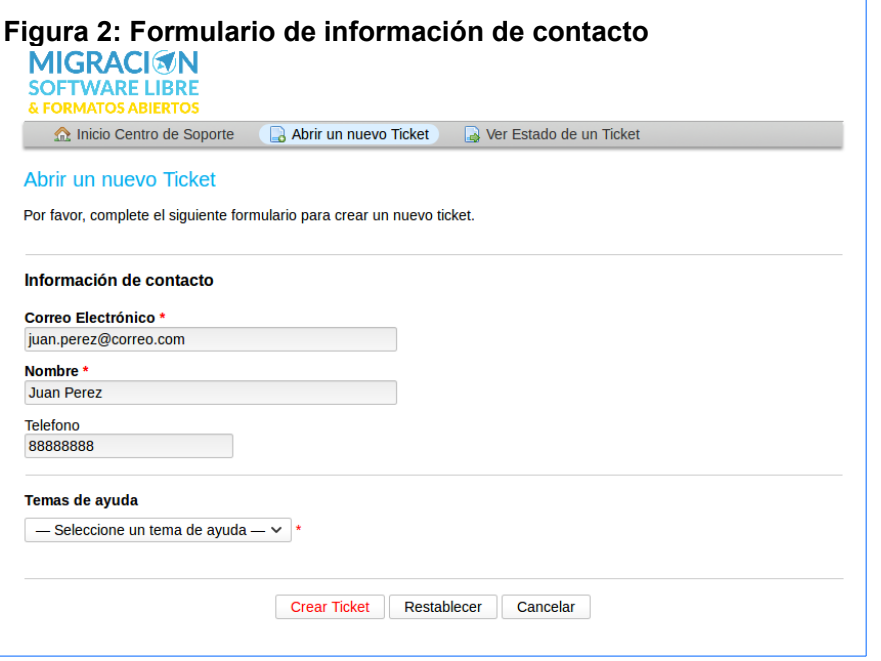

Después de seleccionar el tema de ayuda, la plataforma le permitirá ingresar información sobre la consulta. En el campo "Resumen de la consulta" ingrese una descripción corta de la consulta a realizar. Por ejemplo, "Problemas con instalación de Ubuntu" o "Índice del documento no se actualiza".

En el campo de "Detalles" ingrese la descripción de la consulta. En este campo puede adjuntar archivos que sirvan a ilustar la consulta, como capturas de pantalla, archivos de configuración, entre otros.

**Figura 3: Formulario de información de la consulta** 

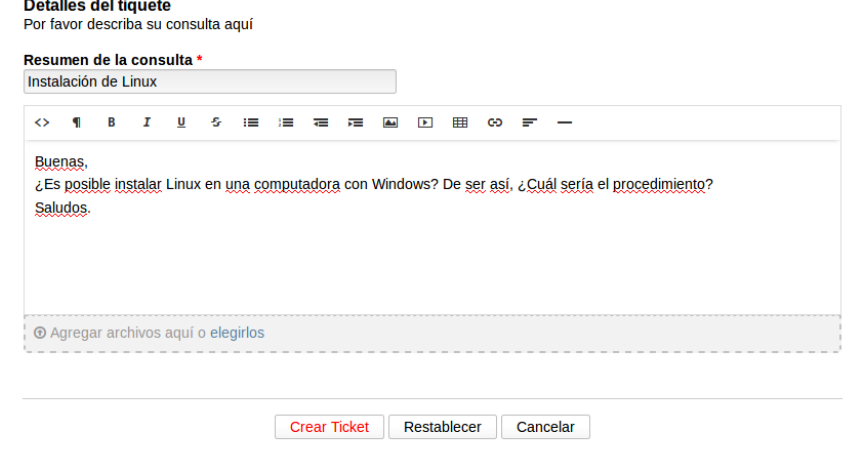

Al finalizar con el ingreso de información, seleccione el botón "Crear Ticket". Este le mostrará una nueva página con la información relacionada a su tiquete además de enviarle un correo de confirmación a la dirección de correo electrónico ingresado en la sección de Información de contacto.

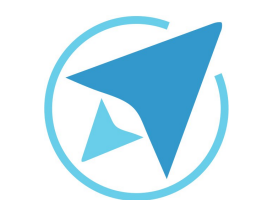

Migración a software libre Centro de Informática Universidad de Costa Rica

Versión 2.0 Pg 6 de 9

> **Preguntas destacadas** ¿Puedo descargar las guías? ¿Cómo puedo convertir un archivo .doc a .odt o viceversa? No puedo imprimir un documento utilizando LibreOffice

Ver Estado de un Ticket

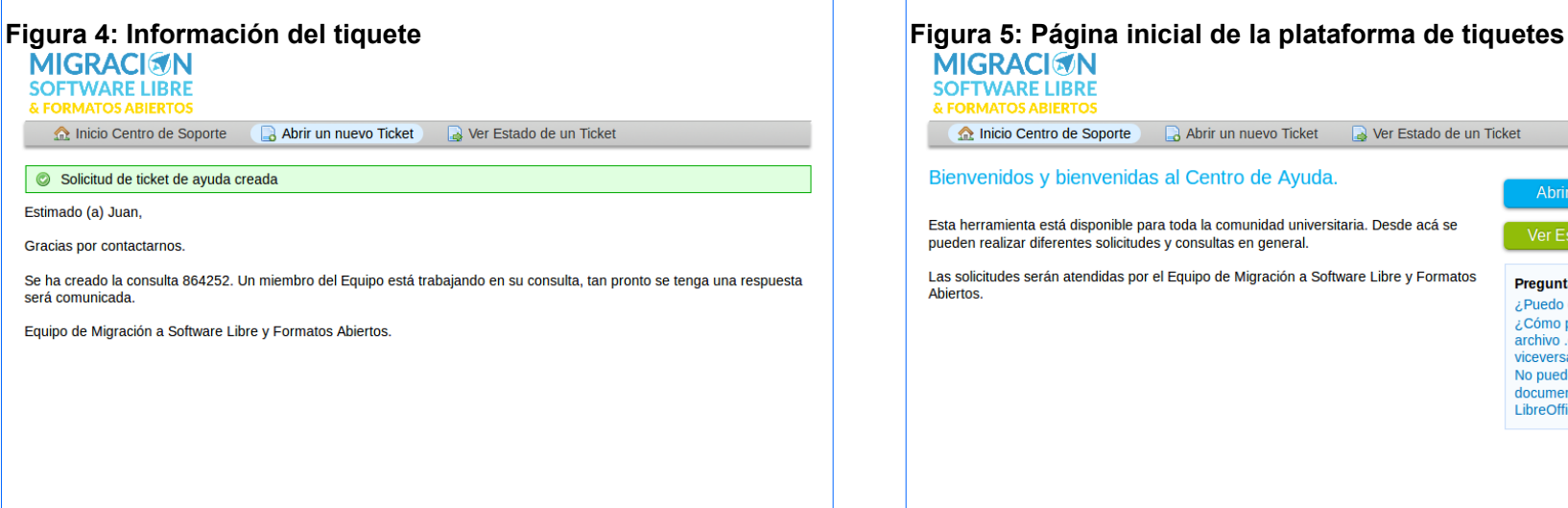

GU-OT-01

# <span id="page-5-1"></span>**Cómo revisar estado de tiquetes**

La plataforma de tiquetes le permite revisar el estado del tiquete asociado a la consulta realizada. A continuación se describen las formas de revisar el estado:

#### <span id="page-5-0"></span>**Por la plataforma**

Ingrese a la página [https://tiquetesmigracion.ucr.ac.cr](https://tiquetesmigracion.ucr.ac.cr/) y seleccione el botón "Ver estado de un ticket".

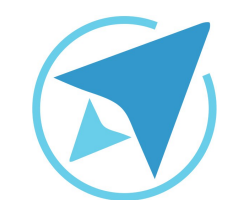

GU-OT-01

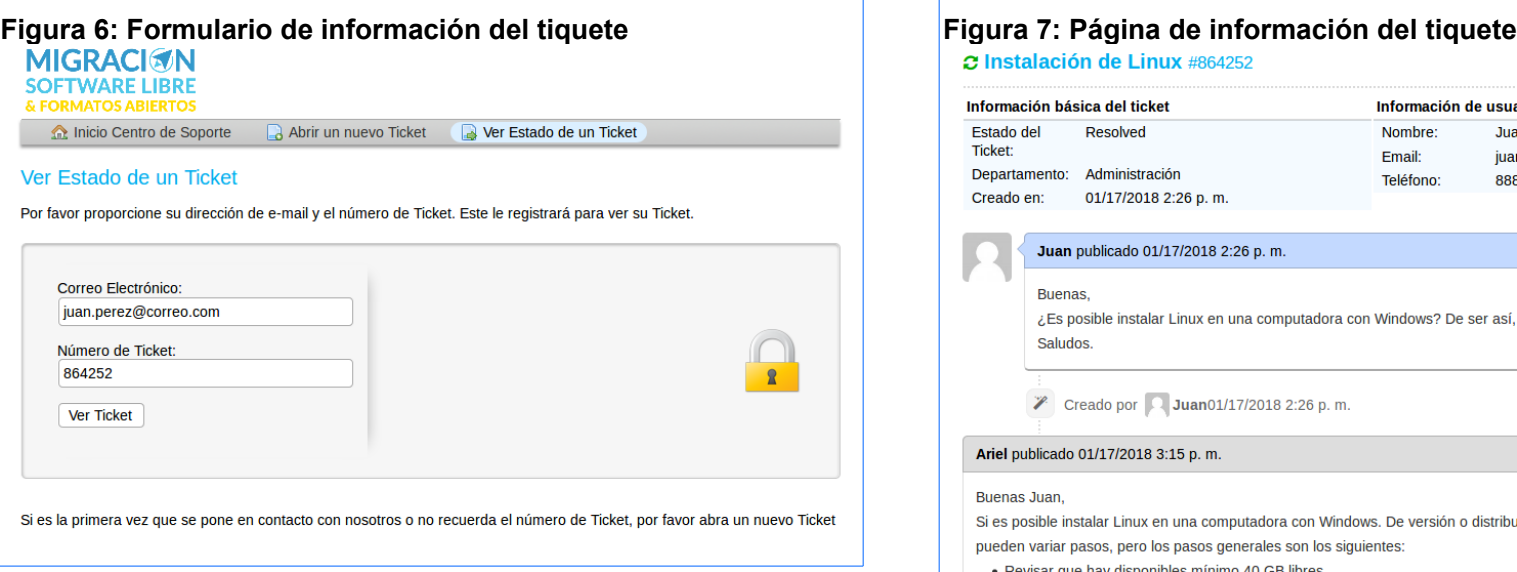

A continuación ingrese el correo electrónico utilizado al abrir el tiquete y el número del tiquete. En caso de no recordar el número de tiquete, proceda abrir un nuevo tiquete.

Después de ingresar la información, seleccione el botón "Ver ticket". Este le mostrará una nueva página con la información relacionada al tiquete y su estado.

Migración a software libre Centro de Informática Universidad de Costa Rica

Versión 2.0 Pg 7 de 9

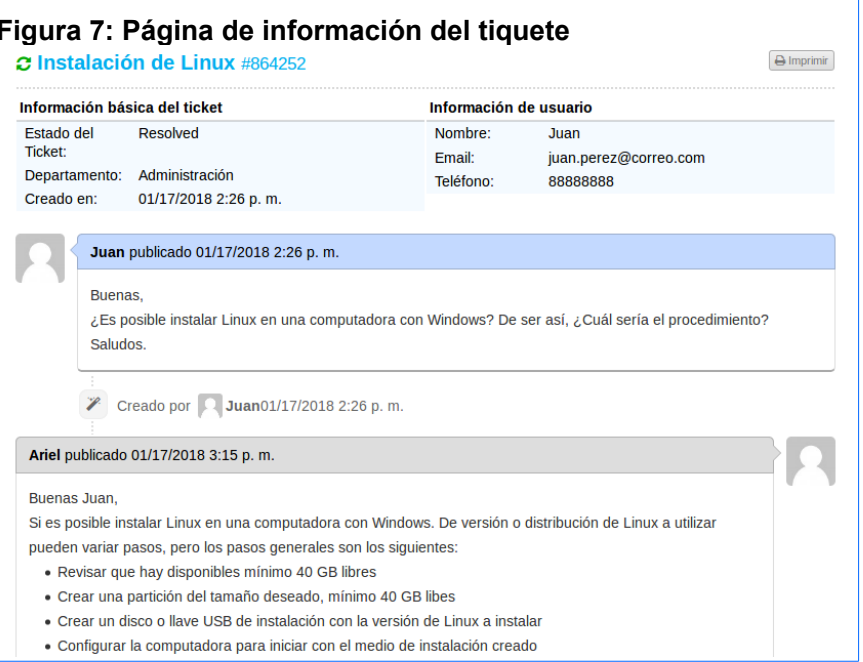

En caso de ser necesario volver a abrir el tiquete o brindar información adicional, puede enviar un nuevo mensaje utilizando el formulario de respuesta que se encuentra al final de la página.

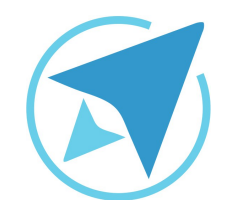

GU-OT-01

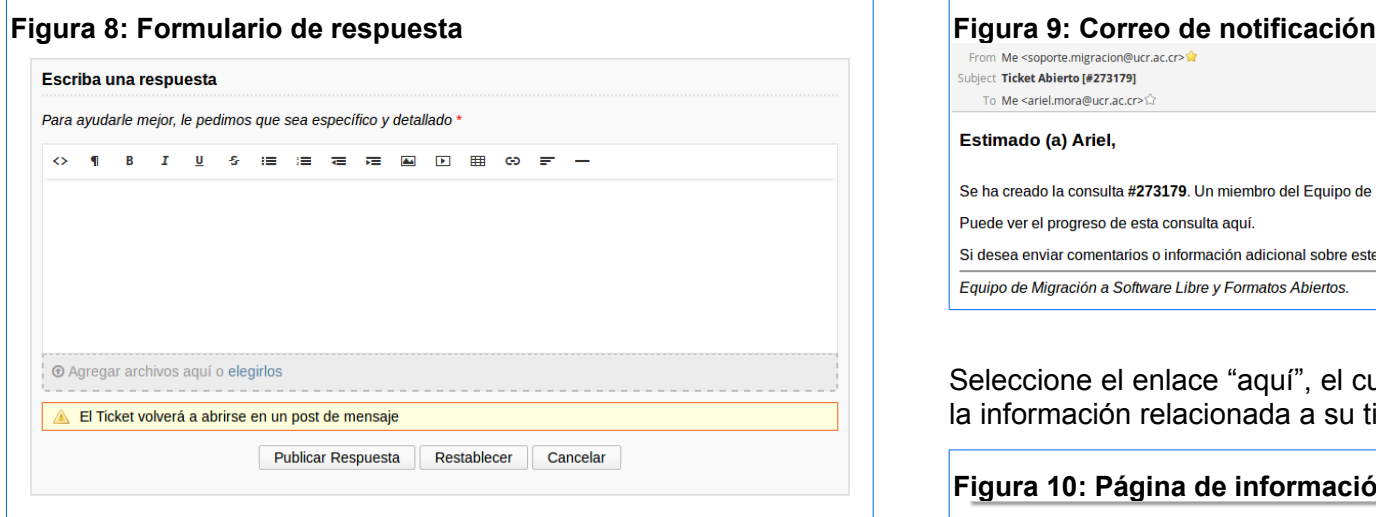

#### <span id="page-7-0"></span>**Por correo electrónico**

Al abrir o al obtener una respuesta del tiquete, la plataforma enviará un correo a la dirección de correo electrónico proporcionada. En el correo enviado, aparece un enlace con el cual puede ver el estado de la consulta.

Migración a software libre Centro de Informática Universidad de Costa Rica

Versión 2.0 Pg 8 de 9

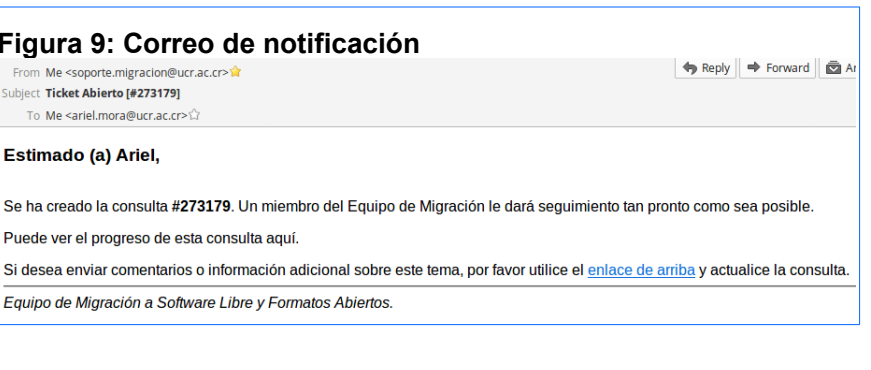

Seleccione el enlace "aquí", el cual lo redireccionará la página con la información relacionada a su tiquete.

#### **Figura 10: Página de información del tiquete**C Consulta sobre presupuesto #273179  $\Theta$ Imprimir Información básica del ticket Información de usuario Estado del Resolved Nombre: Ariel Ticket: Email: ariel.mora@ucr.ac.cr Departamento: Administración Teléfono: 87404636 Creado en: 11/23/2017 3:00 p.m. Avatar Ariel publicado 11/23/2017 3:00 p.m.

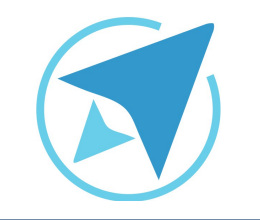

GU-OT-01

Migración a software libre Centro de Informática Universidad de Costa Rica

Versión 2.0 Pg 9 de 9

# <span id="page-8-1"></span>**Licencia**

El texto del presente documento está disponible de acuerdo con las condiciones de l[a Licencia Atribución-NoComercial 3.0 Costa](http://www.creativecommons.org/licenses/by-nc/3.0/cr/) [Rica \(CC BY-NC 3.0\) de Creative Commons.](http://www.creativecommons.org/licenses/by-nc/3.0/cr/)

Las capturas de pantalla muestran marcas registradas cuyo uso es permitido según su normativa

Usted es libre:

- Compartir copiar, distribuir, ejecutar y comunicar públicamente la obra.
- Hacer obras derivadas.

Bajo las siguientes condiciones:

- Atribución Debe reconocer los créditos de la obra de la manera especificada por el autor.
- No comercial No puede usar esta obra para fines comerciales.
- Compartir bajo al misma licencia.

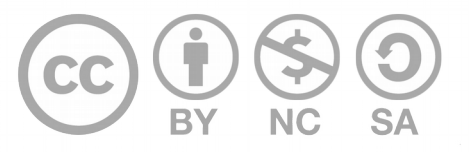

# <span id="page-8-0"></span>**Créditos**

Guía para LibreOffice General

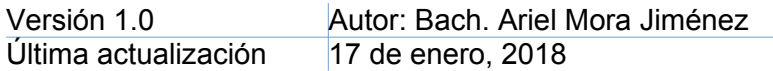

Este documento se elaboró en el marco del proceso de **"Migración a Software Libre de la Universidad de Costa Rica"** [\(https://www.ucr.ac.cr/\)](https://www.ucr.ac.cr/), coordinado por el Centro de Informática.

> **Más información:** [Centro de Informática](http://ci.ucr.ac.cr/) [Comunidad de Software Libre de la UCR](http://softwarelibre.ucr.ac.cr/) [Migración a Software Libre](http://migracion.ucr.ac.cr/)

> > **Contacto:** [soporte.migracion@ucr.ac.cr](mailto:soporte.migracion@ucr.ac.cr) *TELEGRAM*

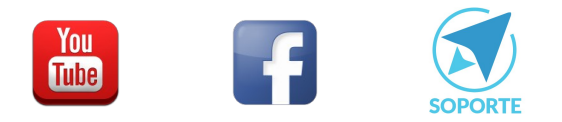